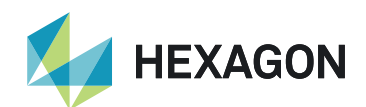

# Q-DAS PLV | PlantViewer

View of the equipment

| Visit hexagonmi.com

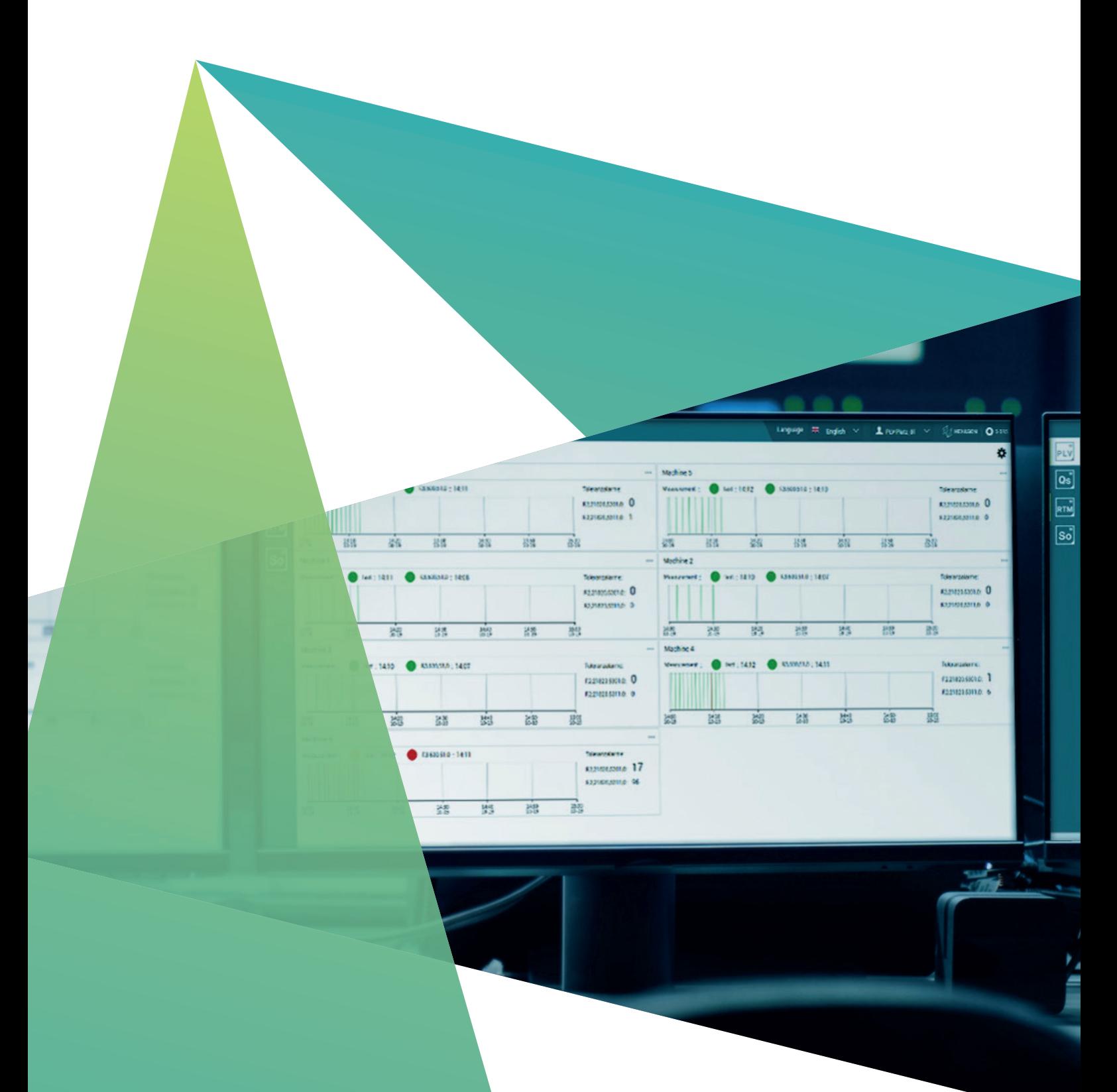

The Q-DAS PLV | PlantViewer gives the user a completely new view, with new insights into the quality data and quality aspects. The focus here is on a clear structure, which is developed further, starting with the production machine and building 'upwards'. The PLV can monitor all machines, regardless of the actual location, and immediately view the measurement result of the parts being made on the machines. The goal of the PLV is to give its user – from line supervisor to manager – an overview of the information which is of relevance to the user. There, it will be possible to create an image of the company and/or production organisation in the forms of lines, halls, plants, etc. The new key performance indicators provide users with an aggregated view of the quality status in production based on the organisational levels.

## Web-based

#### **A single installation, accessible from anywhere**

Q-DAS PLV is one of the new Q-DAS web products, as is Q-DAS qs-STAT Web. What they all have in common is that they can be launched via web browser and by using the new Q-DAS Web Launcher. This means that a conventional client installation is no longer necessary. It only has to be installed on the server. This means that, with the necessary approvals, it can even be accessed from outside of your own network.

# Machine monitoring

### **Clear view of the quality status of the production machines**

PLV allows quality managers, production managers and line managers to select the machines they want to see for monitoring. PLV is designed so as to support a control station scenario providing the person in charge with an overview of the selected machinery. This way, the user can select an unlimited number of machines, or just those that are of interest.

The deliberately simple visual interface and its graphics make it easier for the user to register either an alarm or a limit value being breached. With the universal "trafficlight" system as an indicator, the user can see the current situation at first glance and make an assessment.

# Easy setup

#### **Guided wizards help you through the setup in just a few clicks**

Using the simple and highly intuitive wizard, you can create an initial dashboard in just a few clicks. When developing PLV, as with all the other new web products, great importance has been attached to making the system setup as easy as possible for the user. Initial creation, modification or deletion of a machine never requires more than three clicks. The wizard guides the user and gives information about the options.

## | Visit hexagonmi.com

## Detailed analyses

#### **Data can be further analysed and evaluated immediately via direct connection to other Q-DAS products**

Using the "drop-off" functions, the user can further analyse the current data set of the monitored machine at any time in just one click. The data set (e.g. the data for a product that was manufactured on a machine) can either be opened with Q-DAS | RTM or opened directly using Q-DAS qs-STAT. The respective application is automatically started or loaded with the corresponding data. If the detailed monitoring of a data set (e.g. the data for a part, monitoring based on the characteristics) is paramount, this can be done using Q-DAS | RTM Real-Time Monitoring. It is possible to work with Q-DAS qs-STAT for conventional analysis of the data (e.g. to perform statistical analysis). Launching the application and loading the correct data set for the respective task is fully automatic (provided the respective product's license is open-source and active).

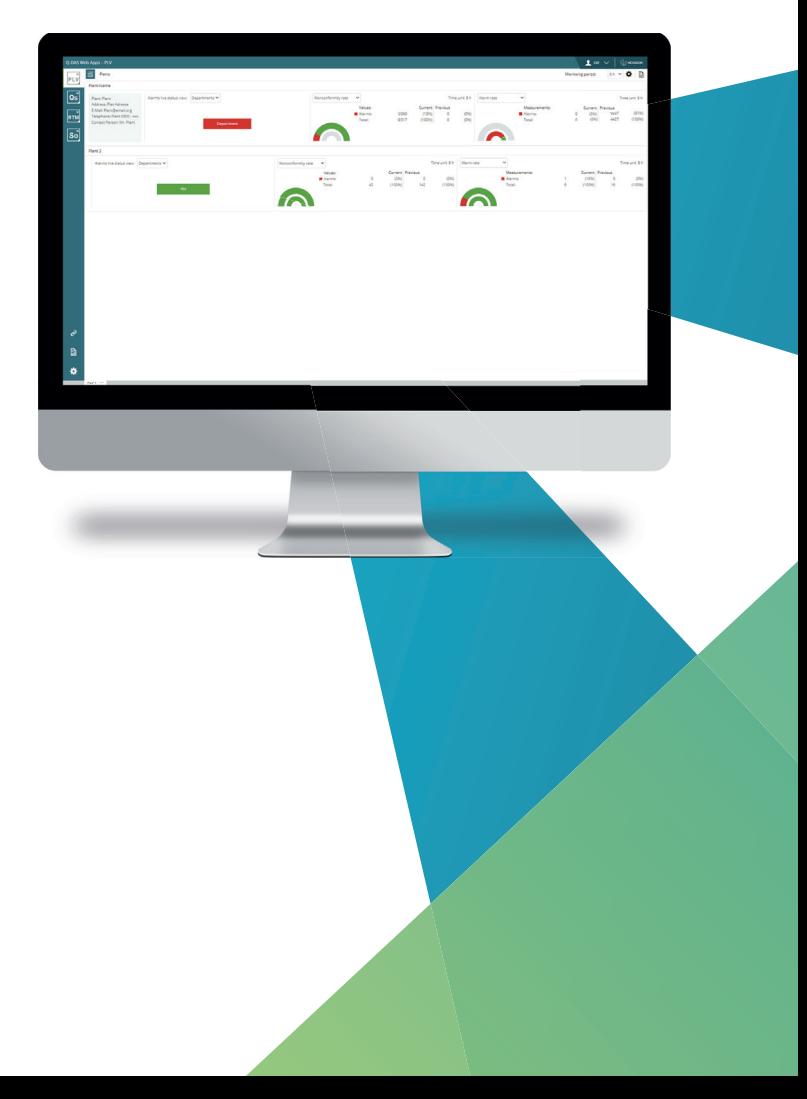